**[宋斌](https://zhiliao.h3c.com/User/other/0)** 2008-06-20 发表

```
WX5002的用户流量限速CAR功能的典型配置
适用WX5002版本:Comware Software, Version 5.20, Release
1106P01
一、组网需求
WX5002、WA2110、H3C POE交换机、便携机(安装有11b/g无线网卡)
二、组网图
                      192.168.100.10
                                Server
                                           192.168.1.9
                                           WX5002
                VLAN 100
                                  VLAN<sub>1</sub>
                                交换机
                       VLAN<sub>1</sub>
                     WA2110
                         VLAN1接口地址为192.168.1.254
             无线客户端
                         VLAN100接口地址为192.168.100.254
WX5002的IP地址为192.168.1.9。
交换机为三层交换机, WX5002和WA2110在VLAN 1, 服务器在VLAN100。
VLAN1和VLAN100的接口地址分别是192.168.1.254和192.168.100.254。
本例中WA2110的序列号为210235A22W0077000088。
使用的SSID的名称为H3C-Car。
无线客户端MAC地址为0019-d221-a8d6, 限制此客户端的上行流量为500K。
三、WX交换机的典型配置
#
version 5.20, Release 1106P01
#
sysname H3C
#
domain default enable system
#
undo l2fw fast-forwarding
#
acl number 4000
rule 0 permit source-mac 0019-d221-a8d6 ffff-ffff-ffff
#
vlan 1
#
domain system
access-limit disable
state active
idle-cut disable
self-service-url disable
#
traffic classifier c1 operator or
if-match acl 4000
#
traffic behavior b1
car cir 500 cbs 800000 ebs 0 green pass red discard
#
qos policy p1
classifier c1 behavior b1
#
dhcp server ip-pool 1
network 192.168.1.0 mask 255.255.255.0
gateway-list 192.168.1.254
```

```
expired day 3
#
wlan rrm
dot11a mandatory-rate 6 12 24
dot11a supported-rate 9 18 36 48 54
dot11b mandatory-rate 1 2
dot11b supported-rate 5.5 11
dot11g mandatory-rate 1 2 5.5 11
dot11g supported-rate 6 9 12 18 24 36 48 54
#
wlan service-template 1 clear
ssid H3C-Car
bind WLAN-ESS 1
authentication-method open-system
service-template enable
#
interface NULL0
#
interface Vlan-interface1
ip address 192.168.1.9 255.255.255.0
#
interface GigabitEthernet1/0/1
#
interface GigabitEthernet1/0/2
#
interface M-Ethernet1/0/1
#
interface WLAN-ESS1
qos apply policy p1 inbound
qos apply policy p1 outbound
#
wlan ap ap1 model WA2100
serial-id 210235A22W0077000088
radio 1
service-template 1
radio enable
#
ip route-static 0.0.0.0 0.0.0.0 192.168.1.254
#
dhcp enable
#
user-interface aux 0
user-interface vty 0 4
#
return
四、验证结果
在无线网络中,QoS策略需要在无线用户上线之前配置,无线用户上线后相应的QoS
策略才会生效。在完成上述配置后,可通过以下方式验证上述配置:
用IxChariot打流量,流量方向为无线客户端到服务器192.168.100.10,通过IxChariot
的流量图可以明确地看出无线客户端的上行流量被限制在500K左右。
```
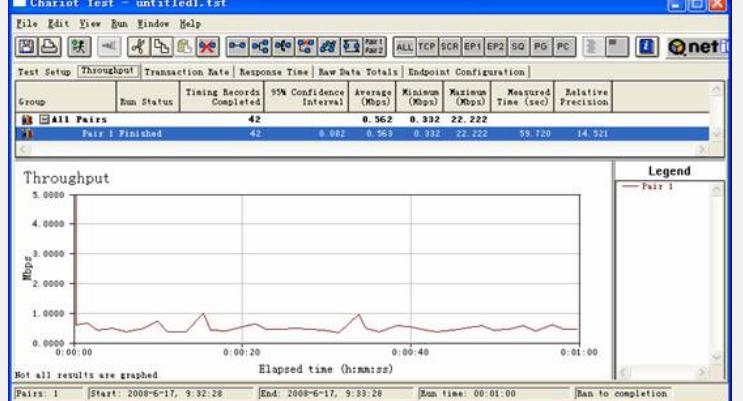

以下为没有限制客户端上行流量时的流量图,可以看到此时客户端的上行流量为20M 左右。

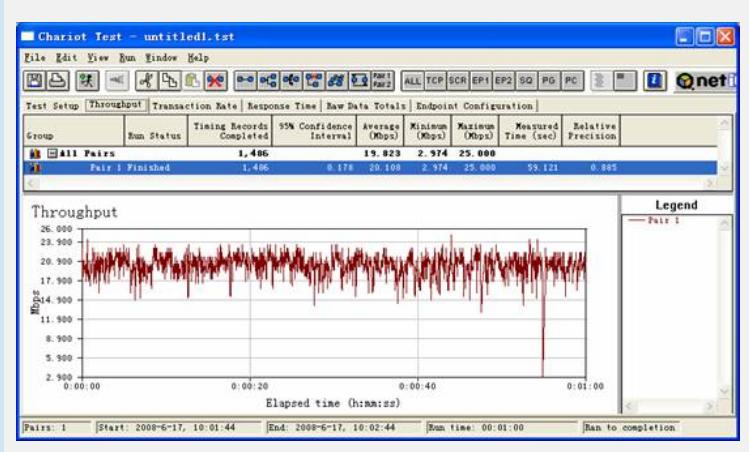